Smart-guide

# **Come partecipare ai Percorsi Formativi**

**Utente Corsista**

Versione 1.0

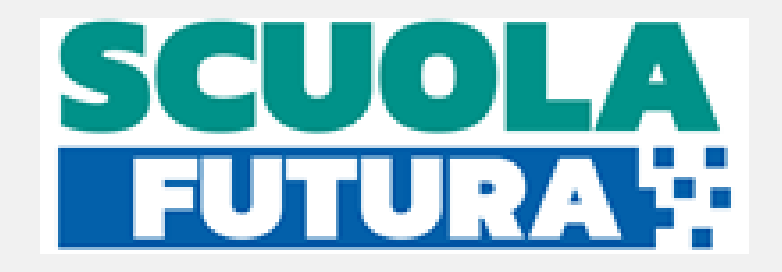

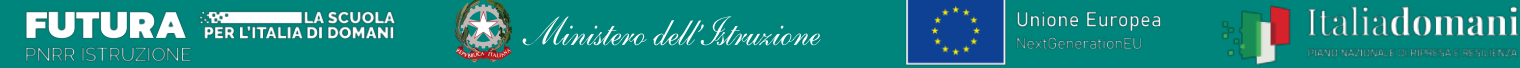

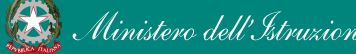

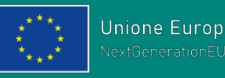

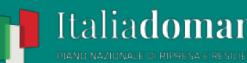

#### **Indice**

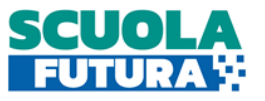

#### Il portale Scuola futura

Come accedere all'area riservata del portale

Gli stati di un percorso formativo

Scrivania

I miei percorsi

Tutti i percorsi

Informazioni utili

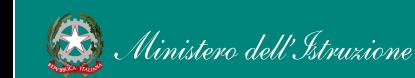

# <span id="page-2-0"></span>Il portale Scuola Futura

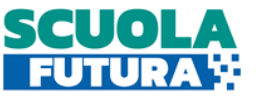

Scuola Futura è il nuovo portale del Ministero dell'Istruzione dedicato alla formazione del personale scolastico nell'ambito degli interventi previsti dal Piano nazionale di ripresa e resilienza (PNRR). I percorsi formativi offerti sono raggruppati in tre macro argomenti: **Didattica Digitale**, **Stem e Multilinguismo**, **Riduzione dei divari**.

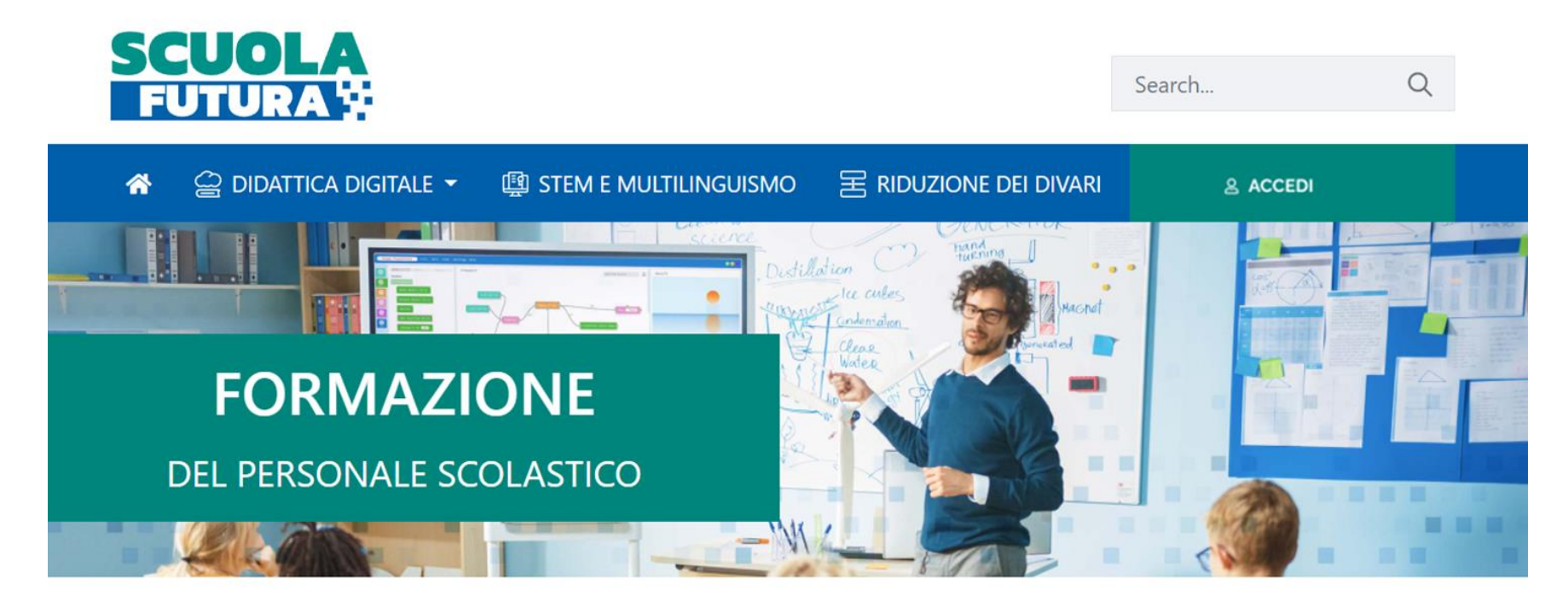

#### LE TRE **AREE DI SVILUPPO**

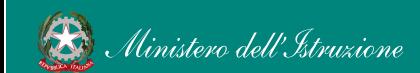

Smart-guide – Come partecipare ai Percorsi Formativi – Utente Corsista - Versione 1.0 3

# <span id="page-3-0"></span>Come accedere all'area riservata del portale

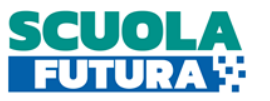

I Corsisti possono accedere all'area riservata del portale per iscriversi a nuovi percorsi formativi.

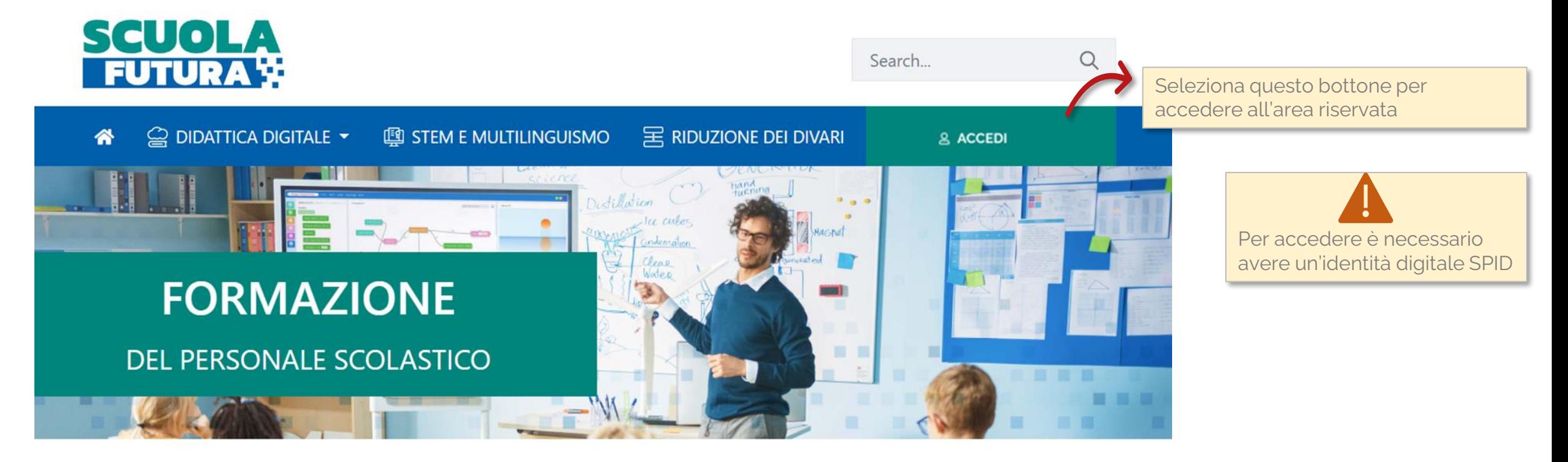

# **LE TRE AREE DI SVILUPPO**

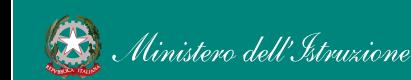

Smart-quide - Come partecipare ai Percorsi Formativi - Utente Corsista - Versione 1.0

# <span id="page-4-0"></span>Gli stati di un percorso formativo

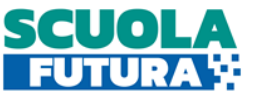

Ogni percorso formativo può trovarsi in uno dei seguenti stati:

**PERCORSO APERTO:** è possibile iscriversi al percorso formativo entro il termine ultimo di apertura delle iscrizioni.

**CANDIDATURA IN ATTESA DI CONFERMA:** la richiesta di iscrizione al percorso formativo è stato inviata e si deve attendere la conferma dell'accettazione da parte dell'Organizzatore.

**CANDIDATURA CONFERMATA:** la richiesta di iscrizione al percorso formativo è stata accetta dall'Organizzatore. L'utente potrà seguire il percorso quando lo stesso sarà attivo.

**CANDIDATURA IN RISERVA:** la richiesta di iscrizione è stata accettata ma i posti disponibili per il percorso formativo sono esauriti. Nel caso in cui uno dei candidati ammessi rinunci alla partecipazione, il candidato con riserva potrà prendere il suo posto.

**CANDIDATURA NON CONFERMATA:** la candidatura al percorso formativo non è stata accettata dall'Organizzatore.

**POSTI ESAURITI:** non è possibile iscriversi al percorso formativo.

**PERCORSO ATTIVO:** è possibile seguire il percorso formativo a cui si è iscritti.

**PERCORSO COMPLETATO:** il percorso formativo è stato completato con successo e il corsista può scaricare l'attestato finale.

**PERCORSO NON COMPLETATO:** il percorso formativo non è stato completato con successo.

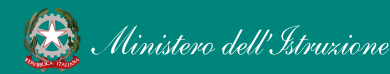

#### <span id="page-5-0"></span>Scrivania

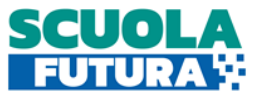

#### La scrivania del Corsista è divisa in 4 sezioni: In questa sezione è possibile visualizzare i percorsi a cui è possibile iscriversi © CRUSCOTTO **2 INFORMAZIONI UTILI -** $\Box$  I MIEI PERCORSI **圖 TUTTI I PERCORSI** Area in cui scaricare la documentazione di supporto È possibile V Per visualizzare i percorsi a cui si è iscritti visualizzare un **DIDATTICA STEM RIDUZIONE** riepilogo per **DIGITALE DIVARI E MULTILINGUISMO** macro argomento dei È il programma di formazione È il programma di formazione È il programma di formazione percorsi sulla didattica digitale integrata mirato a far crescere cultura mirato ad accompagnare la completati e sulla trasformazione digitale scientifica e le prospettive funzione docente per la dell'organizzazione scolastica, internazionali del personale riduzione dei divari territoriali rivolto a tutto il personale scolastico, come previsto dalla negli apprendimenti e per la scolastico in servizio e coerente linea di investimento del Pnrr su prevenzione della dispersione scolastica, come previsto dalla con il quadro di riferimento Nuove competenze e nuovi europeo DigCompEdu. analoga linea di investimento linguaggi. del Pnrr. Ore completate  $\mathbf{o}$ Ore completate  $\Omega$ Ore completate O  $\mathbf{O}$  $\mathbf{o}$  $\Omega$ Percorsi completati Percorsi completati Percorsi completati **APPROFONDISCI APPROFONDISCI** Seleziona *Approfondisci* per visualizzare il dettaglio delle ore e i percorsi completati per il macro argomento, suddivisi nelle 6 aree **DigiCompEdu**

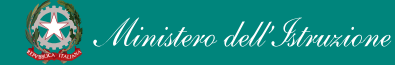

# <span id="page-6-0"></span>I miei percorsi

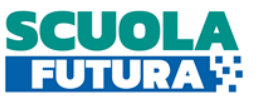

In questa sezione il Corsista può visualizzare l'elenco dei percorsi ai quali ha fatto richiesta di iscrizione, quelli per i quali è iscritto e può scaricare l'attestato finale di partecipazione per i percorsi completati. E' richiesta una partecipazione minima ad almeno il 70% delle ore di corso previste. Le informazioni specifiche sui percorsi vanno richieste direttamente all'Organizzatore, ai recapiti indicati nella scheda di presentazione del percorso.

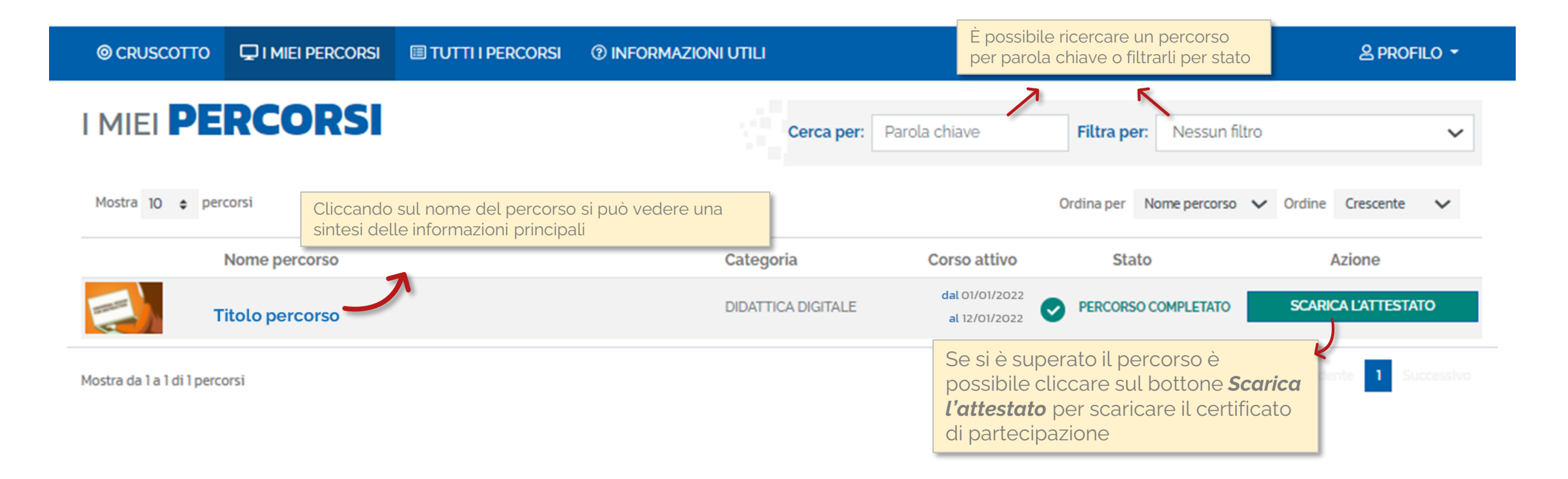

Smart-quide – Come partecipare ai Percorsi Formativi – Utente Corsista - Versione 1.0

# <span id="page-7-0"></span>Tutti i percorsi

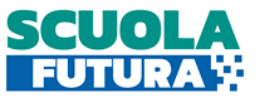

In questa sezione il Corsista può visualizzare l'elenco di tutti i percorsi ai quali può iscriversi.

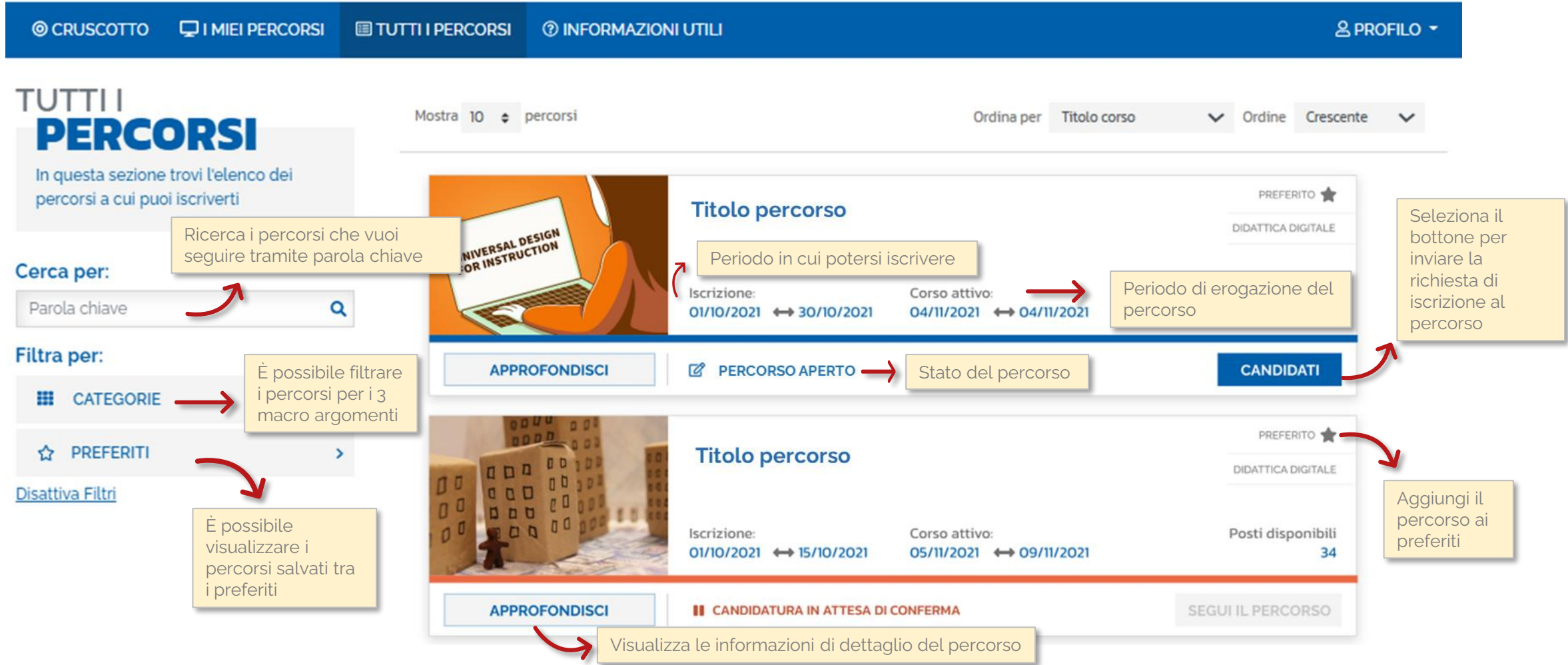

Smart-guide - Come partecipare ai Percorsi Formativi - Utente Corsista - Versione 1.0 8

#### <span id="page-8-0"></span>Informazioni utili

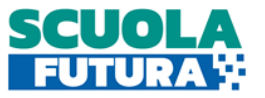

In questa sezione il Corsista può scaricare la documentazione di supporto alla navigazione della piattaforma.

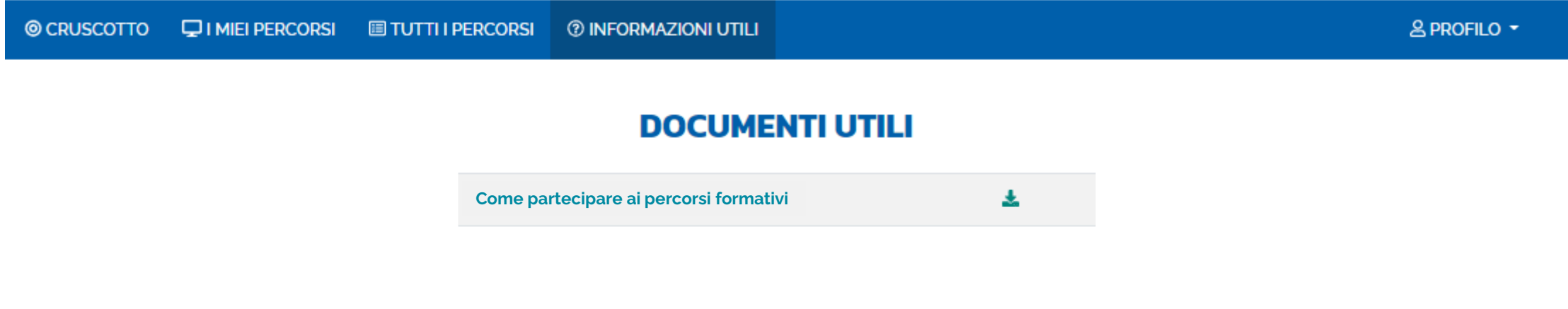

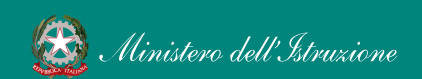

Smart-guide - Come partecipare ai Percorsi Formativi - Utente Corsista - Versione 1.0 9

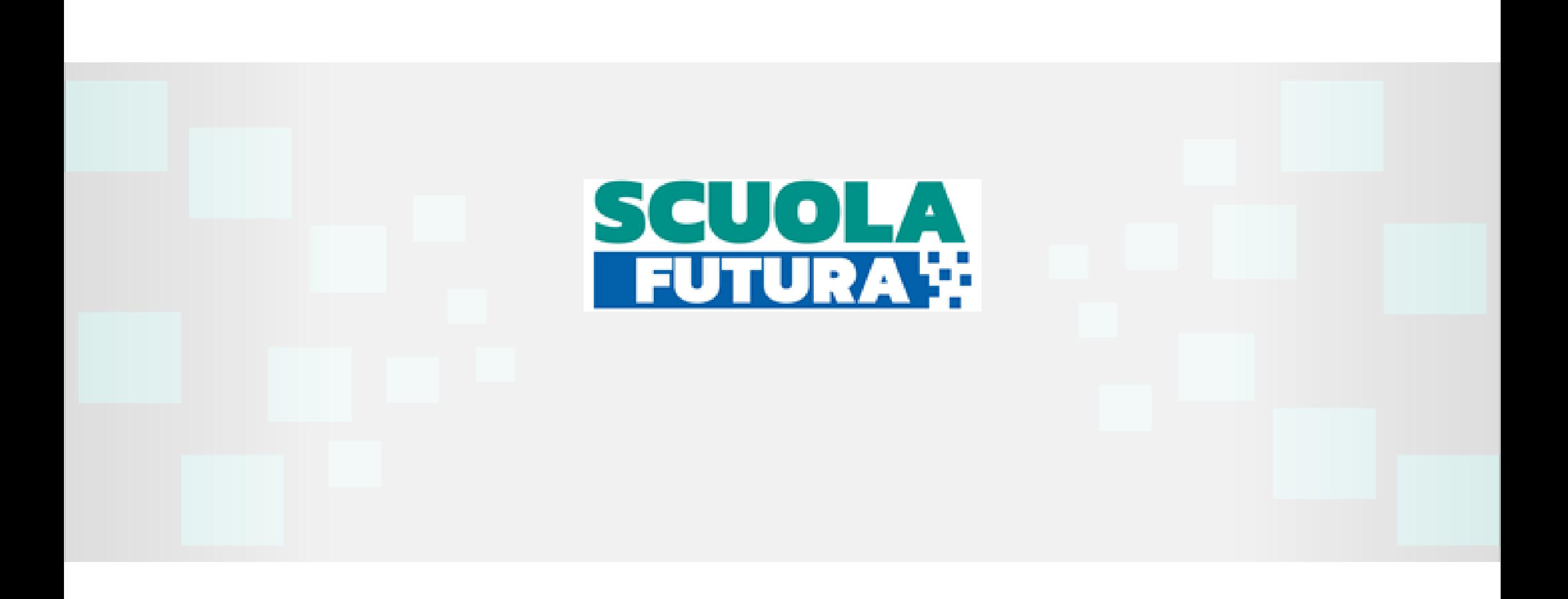

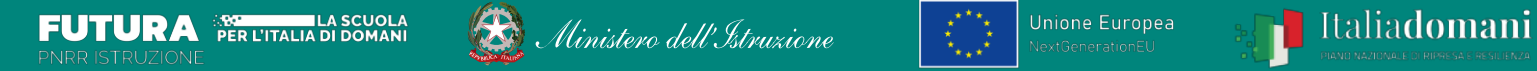

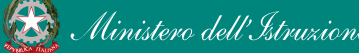

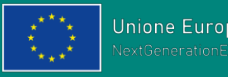

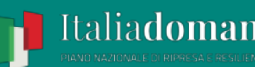